## **Web Browsers - Changing Default Mail Program for FireFox**

## **Issue/Problem**

Changing the program that Firefox will open when a mailto is link selected.

## **Solution**

**MAC-**Firefox versions 3.0.x and higher for Mac OS X.

- 1. Open Firefox.
- 2. On the menu bar, click on the **Firefox menu**, and select **Preferences...**
- 3. Select the **Applications** panel. If you don't see the Applications panel, click on the small oval in the upper right corner to reveal it.
- 4. Search for the **Content-type: mailto** and select it.
- 5. Click on the **Actions** column in the mailto row, to change the action.

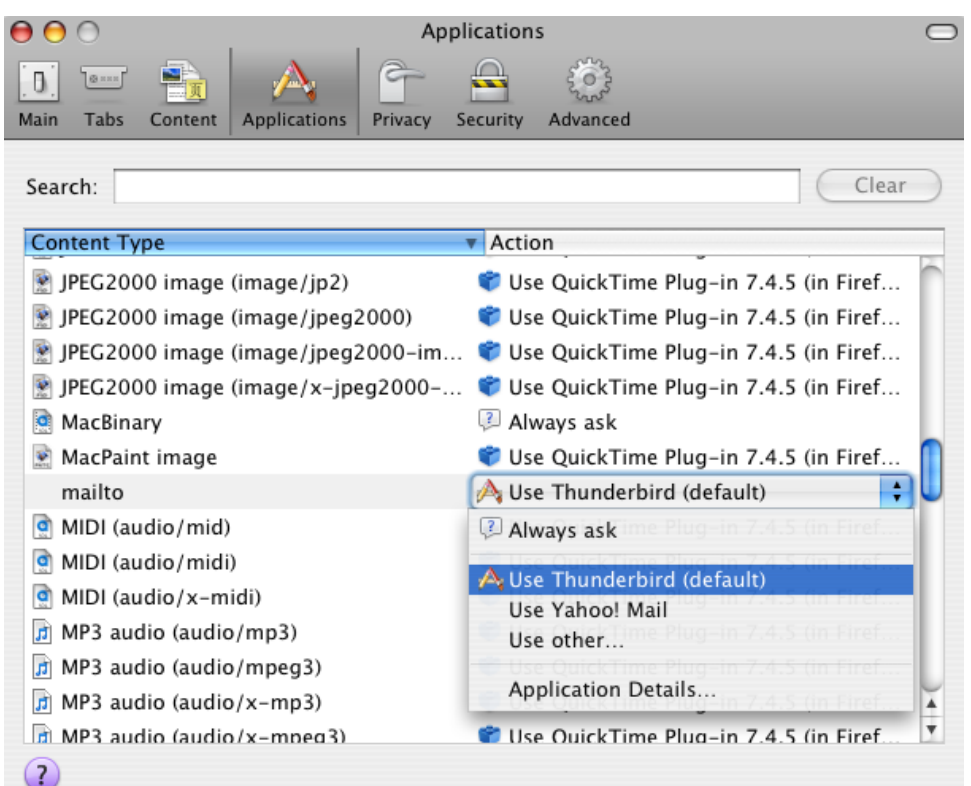

- **Always ask** will prompt you each time you use a mail function for which program or service to use.
- **Use <Program> (default)** will automatically launch your operating system's e-mail program (e.g. Thunderbird, Outlook, Entourage, Evolution) to its message composition window.
- **Use <Webmail>** will open your webmail service's (e.g. Yahoo! Mail, Gmail, Hotmail) message composition page inside Firefox.
- **Use other...** will let you specify an external program for Firefox to launch.
- **Application Details...** will let you view information about or remove the webmail services that Firefox can use.
- 6. Click OK.

**Windows-** Firefox versions 3.0.x or 3.5.x for XP thru Windows 10

- 1. Open Firefox.
- 2. At the top of the Firefox window, click on the **Tools** menu, and select **Options...**
- 3. Select the **Applications** panel.
- 4. Search for the Content-type: **mailto** and select it.
- 5. Click on the Actions column in the mailto row, to change the action.

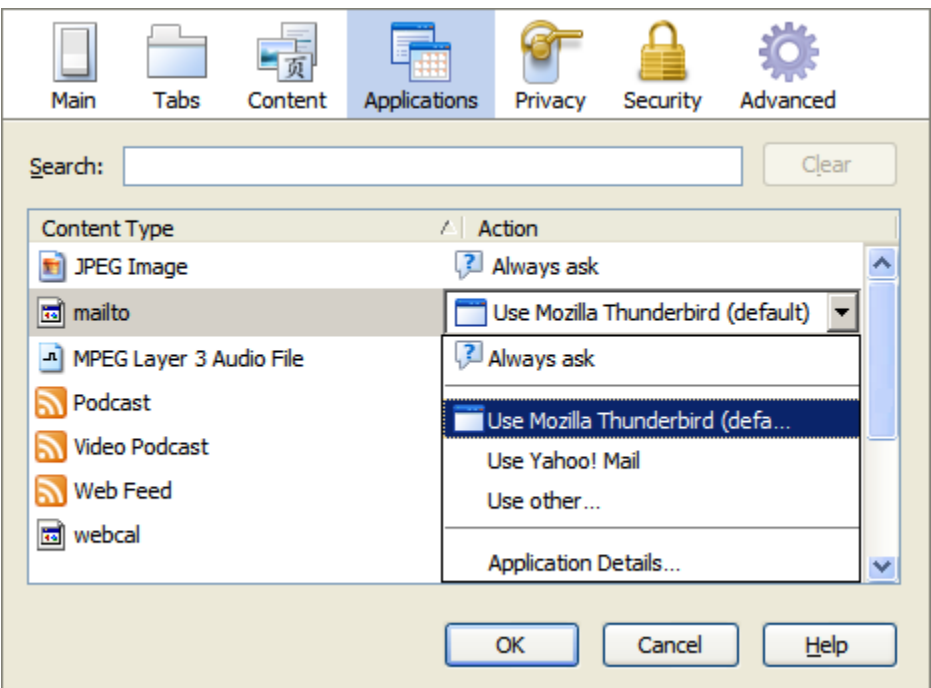

- **Always ask** will prompt you each time you use a mail function for which program or service to use.
- **Use <Program> (default)** will automatically launch your operating system's e-mail program (e.g. Thunderbird, Outlook, Entourage, Evolution) to its message composition window.
- **Use <Webmail>** will open your webmail service's (e.g. Yahoo! Mail, Gmail, Hotmail) message composition page inside Firefox.
- **Use other...** will let you specify an external program for Firefox to launch.
- **Application Details...** will let you view information about or remove the webmail services that Firefox can use.

6. Click OK.

**Related Articles**